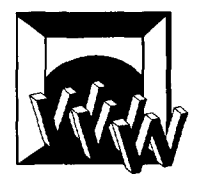

Computer Networks and ISDN Systems 28 (1996) 1037-1052

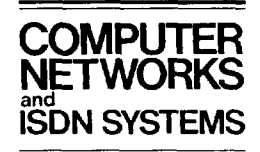

# **Distributed active objects**

Marc H. Brown<sup>1</sup>, Marc A. Najork \*

*DEC Systems Research Center, 130 Lytton Ave., Palo Alto, CA 94301, USA* 

#### **Abstract**

Many Web browsers now offer some form of *active objects,* written in a variety of languages, and the number and types of active objects are growing daily in interesting and innovative ways. This paper describes our work on Oblets, active objects that are distributed over multiple machines. Oblets are written in Obliq, an object-oriented scripting language for distributed computation. The high-level support provided by Oblets makes it easy to write collaborative and distributed applications.

*Keywords:* Active objects; Mobile code; Distributed computation; Groupware; CSCW; Java; Browsers

#### **1. Overview**

One of the most exciting recent developments in Web-browser technology is *active objects,* where the browser downloads a program, executes it, and displays the program's user interface in a Web page. Sun's HotJava browser with Java applets pioneered active objects, showing Web pages with a wide range of content, from bouncing balls to spreadsheets to simulated science experiments. Most browsers now offer some form of active objects, written in a variety of languages.

This paper describes *distributed active objects,*  that is, active objects that can communicate with other active objects located on different machines across the Internet. High-level support for distributed computation makes it easy to write groupware, **corn-**  puter-supported cooperative work (CSCW) applications, and multi-player games as active objects.

Our environment for writing distributed active objects is based on Obliq [9], an objected-oriented scripting language that was specifically designed for constructing distributed applications in a heterogeneous environment. We call active objects written in Obliq *Oblets* (Obliq *applets).* We have also built a family of Web browsers (DeckScape [6], WebCard [7], and WebScape) capable of running Oblets.

Obliq supports distributed computation by implementing all objects as *network objects* [4]. The methods of a network object can be invoked by other processes, in addition to the process that created the object. The initial connection between two processes occurs when one process registers an object with a name server under a unique name, and another process subsequently imports the object from that name server. Once the connection is established, network objects can be passed to other processes just as simply as passing any other type of data.

For network objects, method calls and field accesses have the same syntax regardless of where the

Corresponding author. Email: najork@pa.dec.com, http://www.research.digital.com/people/najork

i Email: mhb@pa.dec.com, http://www.research.digital.com/ people/mhb

<sup>0169-7552/96/\$15.00 © 1996</sup> Published by Elsevier Science B.V. All rights reserved *PII* S0169-7552(96)00033-5

object resides. It might reside in the same address space as the caller, or in a different address space either on the caller's machine or on some other (possibly different type of) machine. Thus, from a programmer's perspective, there is no difference between local and remote objects. As a result, network objects provide a uniform way for communication among Oblets, regardless of whether the Oblets are on the same Web page or on different Web pages displayed by different browsers on different machines. Moreover, network objects communicate directly, without server intervention. Thus, Oblets do not impose any load on an HTrP server, nor does a heavily-loaded server affect their performance.

The rest of this paper consists of four sections with increasingly complex examples, followed by a review of related work. The next section introduces fundamental concepts by showing a simple, non-distributed Oblet for adding two numbers. Section 3 shows the basics of distribution by developing a two-person game of tic-tac-toe. Section 4 shows a prototypical CSCW application  $-$  a chat room. The chat room allows an arbitrary number participants. The final example, Section 5, shows how to coordinate several different Oblets by developing a multiview animation of an algorithm.

#### **2. A simple Oblet**

An Oblet is an Obliq program that defines a variable named oblet. This variable must contain an Obliq object with at least two fields: vbt and run. The vbt field is bound to a widget that will be installed on the screen when the page containing the Oblet is loaded. The run field is bound to a method that is invoked just after the vbt field is evaluated.

Oblets are placed into HTML documents via insert, an HTML tag proposed by the World Wide Web Consortium (W3C) for inserting multimedia objects into HTML3 pages [ll]. The markup for putting the Oblet at URL foo. obl into a document is:

```
<insert code="foo.obl" type=
"applica tion/x- oblet "> </insert>
```
The insert tag also supports a variety of standard attributes, such as suggested dimensions, border size,

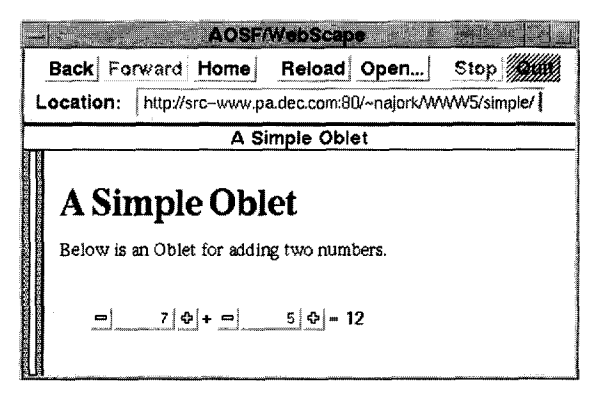

Fig. 1. A simple Oblet for adding two numbers.

and alignment. If suggested dimensions are not specified, the preferred dimensions of the widget contained in the Oblet's vbt field are used.

The following screen dump (Fig. 1) shows a simple Oblet for adding two numbers:

The user interface for that Oblet, defined by a FormsVBT s-expression [1], is stored in the file adder, fv:

```
(Rim (Pen 20) 
  ( HBox 
   (Numeric %numl) 
   (Text "++")(Numeric %hum2) 
    (Text "="")(Text %sum "0"))
```
A user interface in FormsVBT is a hierarchical arrangement of *components.* These include passive visual elements (e.g., Text), basic interactors (e.g., Numeric), modifiers that add interactive behavior to other components (e.g., Button), and layout operators that organize other components geometrically (e.g., HBox). Components can be further categorized as a split, filter, or leaf, based on the number of child components they support. A split can have any number of children (e.g., HBOX), a filter has exactly one child (e.g., Border), and a leaf has no children (e.g., Text).

A component in FormsVBT can be given a name so that its attributes can be queried and modified at runtime. Names are also used for attaching callback procedures to interactors. In this Oblet, the two Numeric interactors are named numl and num2, and the Text component where the sum will be displayed is named sum.

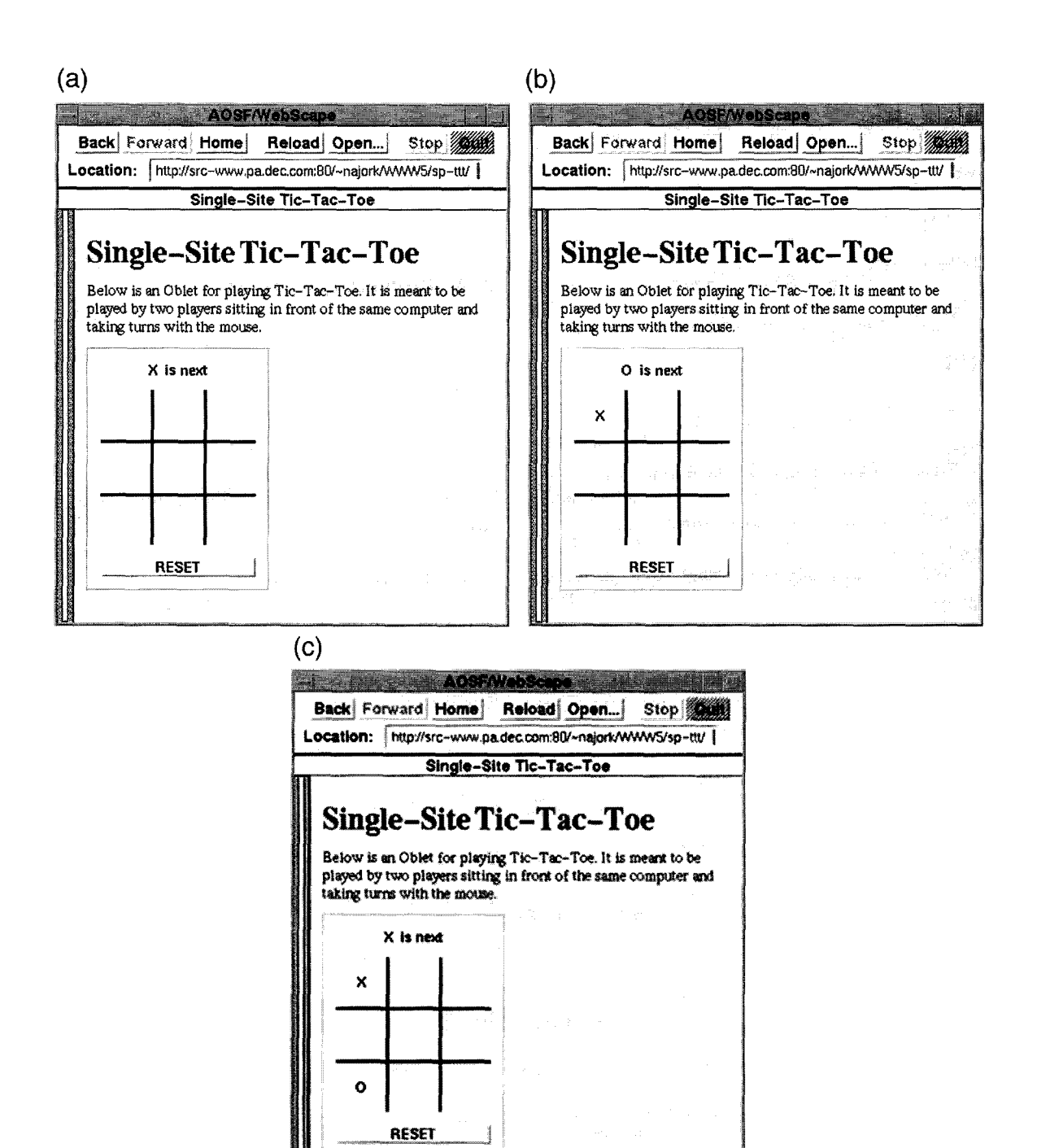

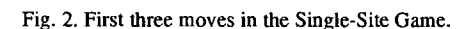

The source for this Oblet is as follows:

```
let doAdd = 
 proc (fv) 
   let nl = form.getInt (fv, "num1");let n2= form_getInt (fv, "num2");
   form putText (fv, "sum", fmt_int (nl+n2)) 
 end; 
let oblet = {
 vbt => form_fromURL (BaseURL & 
     "adder.fv"), 
 run =>
   meth (self) 
     form_attach (self.vbt, "numl", 
       doAdd); 
     form_attach (self.vbt, "num2", 
       doAdd); 
   end 
];
```
This Obliq program defines two variables: doAdd and oblet. Variable doAdd is a procedure that retrieves the values of both numeric interactors, and stores their sum in the component named sum.

Variable oblet is an object with two fields, vbt and run. The vbt field is bound to a *form, a*  widget that displays a FormsVBT s-expression. The procedure form\_fromURL takes a URL as an argument and returns a form whose description is stored at this URL. The global variable BaseURL is the Oblet's absolute URL up through the last slash. The run method in this Oblet just attaches the callback procedure doAdd to the two numeric interactors. This procedure will be invoked whenever the user clicks on the plus or minus buttons of either interactor, or types a number into the editing field between the buttons. The form in which the event occurred is passed as an argument to the callback procedure. Recall that when the Web page containing this Oblet is loaded, the vbt field will be evaluated and the result displayed on the page, the run method will be invoked, and finally the page will become visible.

#### **3. A distributed game Oblet**

This section describes an Oblet for playing tictac-toe. We'll first develop a single-site game; then, we'll show how to extend this game to two sites. The following screen dumps (Fig. 2) show the first three moves in the single-site game:

The FormsVBT description for this Oblet contains a message line that indicates whose turn it is, a game grid consisting of nine squares, and a "RESET" button at the bottom that is used to clear the squares. The message line is a Text component named status. Each square of the game grid consists of a Button and a Text component. The Button components are named btnl....btn9, and the Text components are named  $lab1, \ldots, lab9$ . The "RESET" button is named reset. Finally, the form's top-level component has the name board.

The code for the Oblet is as follows:

```
let otherPlayer = 
 proc (p) 
   if p is "X" then "O" else "X" end 
 end; 
let oblet={ 
 vbt => form_fromURL (BaseURL & "tic-tac-toe.fv"),
 a \Rightarrow ok,
 reset => 
   meth (self) 
     for i=l to 9 do 
       form_putText (self.vbt, "lab" & fmt_int(i), ""); 
     end; 
   end, 
 move = >meth (self, label, player) 
     form_putText (self.vbt, label, player); 
     form_putText (self.vbt, "status", otherPlayer(player) & " is next"); 
   end, 
 nextTurn => 
   meth (self)
```

```
self.c := otherPlayer(self.c);
 end, 
run =>
 meth (self) 
   self.c := "X";let doReset= 
     proc(fv) 
       self.reset (); 
     end;
   let doPress = 
     proc (m) 
       let label="lab" & fmt_int(m); 
       if form getText (self.vbt, label) is "" then 
         self.move (label, self.c); 
         self.nextTurn (); 
       end; 
     end; 
   form_attach (self.vbt, "reset", doReset); 
   for i=l to 9 do 
     let p=proc(fv) doPress(i) end; 
     form_attach (self.vbt, "btn" & fmt_int(i), p)
   end; 
  end
```
 $\cdot$ 

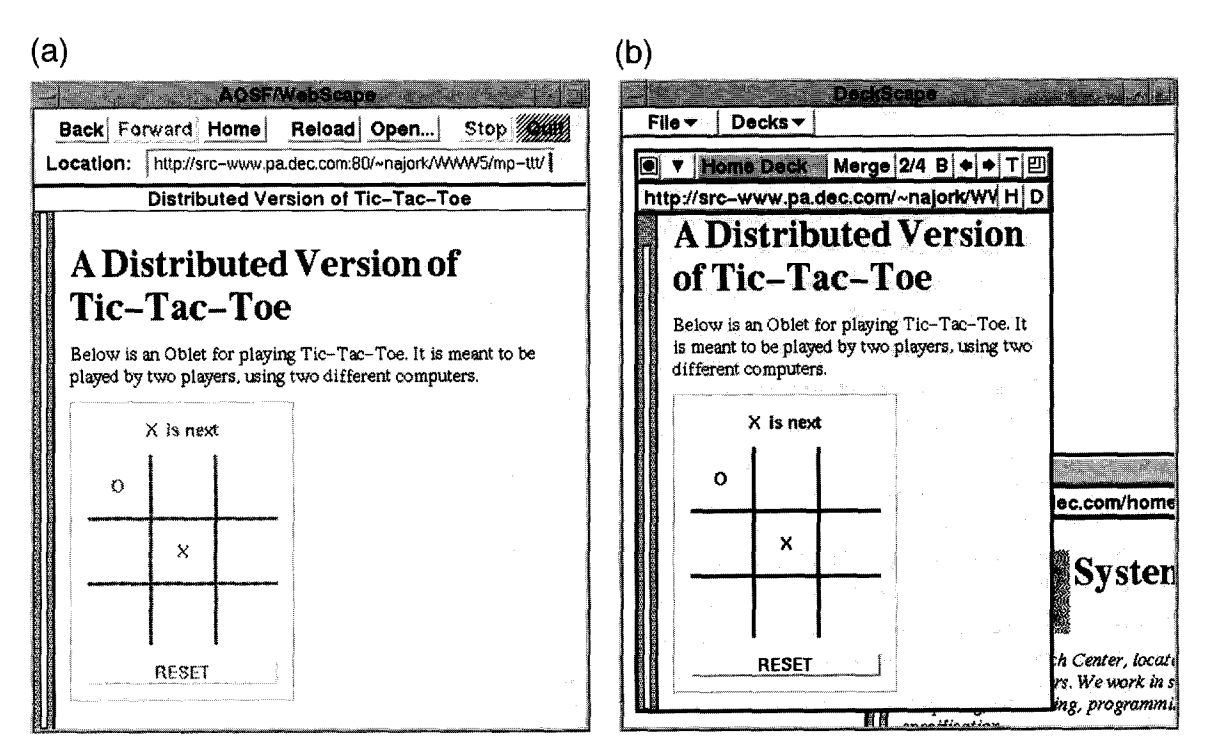

Fig. 3. Distributed Tic-Tac-Toe.

This Oblet, in addition to the required vbt field and run method, also has a field c, and methods reset, move, and nextTurn. The field c will be a string indicating the player about to move, either "X" or "O". The reset method clears the label displayed in each square of the game grid. The move method stores the string player into the Text component whose name is label, and also updates the message line to indicate whose turn is next. The nextTurn method changes whose turn it is, that is, it changes the value of the field c. The last two methods use the procedure otherPlayer, which takes one player's symbol and returns his opponent's symbol.

The body of the run method initializes field c, and then attaches callback procedures to the various interactors on the board. Procedure doReset is attached to the "RESET" button; it will invoke the reset method of the object oblet. A procedure p is attached to each of the nine buttons, btn1,...,btn9. This procedure effectively captures the value of i, the index of each square on the game grid. When p is invoked (in response to a user clicking in a square), it calls procedure doPress(i), which checks that the square is empty, and if so, invokes the Oblet's move and nextTurn methods.

We now convert the single-site version of tic-tactoe into a two-site, distributed version. Fig. 3 shows a snapshot of a two-site game in progress. The left image shows the browser (WebScape) used by player "O", the right image shows the browser (De $ckScope$ ) used by player "X". The message line indicates that player " $X$ " is next, and the Oblet of player "O" is greyed out, indicating that is is nonresponsive for the time being.

The changes to the Oblet code are remarkably simple. First, we extend the oblet to include an extra field, opp, which is the oblet of the opponent. Second, we use the field  $\sigma$  in a slightly different way: in the single-site version, c was a string that indicated whose turn it was, it changed after each turn. In the two-site version, it is also a string, but never changes. Rather it is initialized to the player in whose browser the Oblet is run. Finally, there are changes to the nextTurn and run methods. Here is the entire Oblet, with unchanged parts elided:

```
let otherPlayer = ...; 
let oblet = {
 vbt = 2 \ldotsc \Rightarrow ok,
 opp => ok,
 reset \Rightarrow ...
 move \Rightarrow ...
 nextTurn => 
   meth (self) 
      if form getReactivity(self.vbt, "board") is "active" then 
       form_putReactivity(self.vbt, "board", "dormant"); 
     else 
       form_putReactivity(self.vbt, "board", "active"); 
     end; 
   end, 
 run =>
   meth (self) 
     try 
       self.opp:= net_import ("TicTacToe", "ash.pa.dec.com");
       self.opp. opp: = self;
       self.c:= "X";except net_failure => 
       net_export ("TicTacToe", "ash.pa.dec.com", self); 
       form_putReactivity (self.vbt, "board", "dormant"); 
       self.c:= "0";end; 
     let doReset =
```

```
proc(fv)self.reset();
     self.opp, reset (); 
   end ; 
 let doPress = 
   proc (m) 
     let label = "lab" \& fmt_int(m);
     if form_getText (self.vbt, label) is "" then 
       self.move (label, self.c); 
       self.opp, move (label, self.c); 
       self.nextTurn();
       self.opp, nextTurn (); 
     end; 
   end ; 
 form_attach (self.vbt, "reset ", doReset); 
 for i = 1 to 9 do
   let p=proc (fv) doPress (i) end; 
   form_attach (self.vbt, "btn" & fmt\_int(i), p)
 end; 
end
```
We start a game by visiting the tic-tac-toe Web page, which causes the tic-tac-toe Oblet to be loaded and its run method to be invoked. The first part of the run method attempts to import an object called TieTacToe from the name server at machine ash. pa. dec. com. This call succeeds if there already is a player waiting for a game to begin. In this case, the opponent's oblet is stored in our opp field, our oblet is stored in our opponent's opp field, and we choose " $X$ " to be our symbol. If the attempt to import TicTacToe fails, then we export our oblet to the name server at ash. pa. dee. com, make our game board dormant (i.e., grayed-out and unresponsive to mouse activity), and choose "O" as our symbol. For the sake of simplicity, we ignore the race condition of more than one player executing this code simultaneously.

];

The change to the doReset callback is simple: we invoke the reset method not only on our oblet, but also on our opponent's oblet. The change to the doPress callback is similar: rather than invoking move and nextTurn only on our oblet, we also invoke these methods on our opponent's oblet. The rest of the run method is unchanged: callbacks are attached to the interactors.

The final change in the Oblet is to the nextTurn method. In the single-site version, we changed the value of field c from "X" to "O" and vice versa. Here, we change the reactivity of the game board, from active to dormant and vice versa. Therefore, each player can press a button only when it is his turn to move.

It is worth emphasizing that self. opp denotes an object that resides on the opponent's machine. This implies that the assignment to self.opp. opp and the execution of the self. opp. reset, self.opp, move, and self.opp, nextTurn method calls take place on this other machine.

#### **4. A distributed chat room Oblet**

Oblets are flexible enough to allow distributed computations to have arbitrary topologies. In the tic-tac-toe example, we had two oblet objects performing peer-to-peer communication with each other. In this example, we use a star topology to implement a multi-person chat room. At the center of the star, we have a *conference manager* object; at the periphery are the Oblets belonging to the participants. When a user types into his chat room Oblet, it informs the conference manager of the new text, which then relays the update to all the participating Oblets; in other words, Oblets do not communicate with other Oblets directly. Our chat room also provides a mechanism for floor control.

The following three images (Fig. 4) show the chat room Oblet running in different browsers (Web-Scape, WebCard, and DeckScape, from left to right). Each browser is running on a different machine. The 1044 *M.H. Brown, M.A. Najork / Computer Networks and ISDN Systems 28 (1996) 1037-1052* 

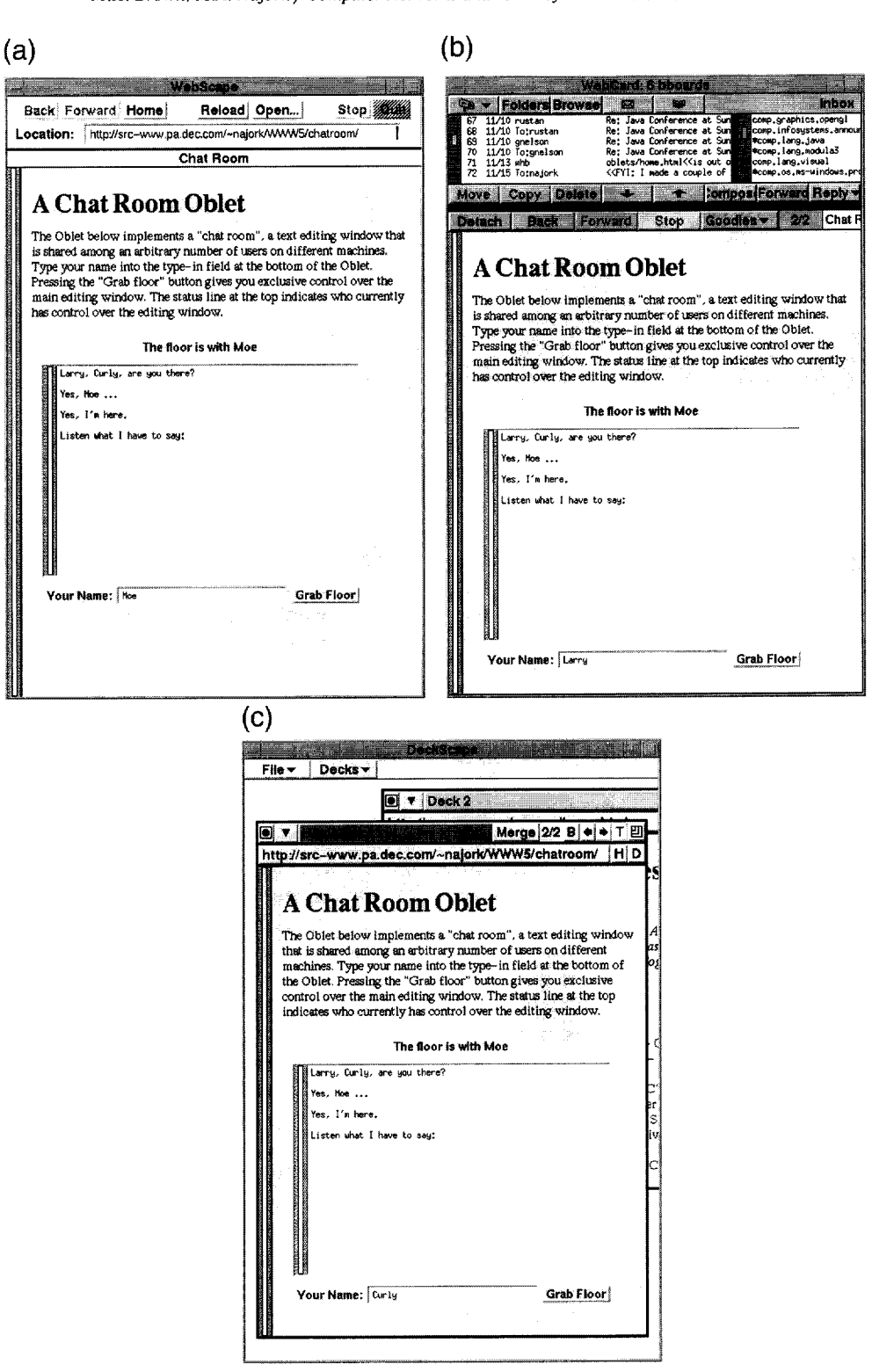

**Fig. 4. Chat room running in different browsers.** 

participants in the chat room are Moe, Larry, and Curly. Currently the floor is with Moe, as indicated by the status line over the editing region and by the color of the editing area in Moe's browser.

Here is the FormsVBT s-expression for the chat room Oblet:

```
(Rim (Pen I0) 
 (VBox 
   (Text %floorWith "The floor is free right 
     now") 
   (Glue i0) 
   (Shape (Width 300) (Height 200) 
     (Frame Lowered 
       (Filter Passive 
         (TextEdit (BgColor "white") 
           %mainEditor)))) 
   (Glue 10)(HBox 
     (Text "Your Name:") 
     (Frame Lowered (TypeIn (BgColor 
       "White") %myName)) 
     Fill 
     (Button %grab 
       Floor "Grab Floor"))))
```
The floorWith component is the message line above the large editing region; it will contain a message indicating who owns the floor. The mainEditor is the large  $(300 \times 200)$  editing region. The Filter component surrounding the region is used to set the reactivity of the region; in the passive state, the region is unresponsive to mouse and keyboard activity, but it is not grayed-out, as it would be in the dormant state. The type-in field where each participant identifies himself is named myName. Finally, the "Grab Floor" button has been given the name grabFloor.

As we shall see, callback procedures will be attached to the "Grab Floor" button and to the large editing region. When the user clicks on the "Grab Floor" button, the message line on all participating Oblets will indicate who owns the floor (using the content of the type-in field of the Oblet now owning the floor), the editing region on all Oblets (other than the one owning the floor) will become passive, and the editing region in the Oblet owning the floor will become active and its color will change to pink. When the user who owns the floor types a keystroke into the editing region, all of the participating Oblets will be notified of the updated text.

Recall that Oblets do not communicate with other Oblets directly. Rather, they use a conference control object to report the changes, and this object then relays the changes to the other Oblets. Here is the definition of the conference control object:

```
let ProtoConfControl = { 
 oblets => [],
 onFlonr \Rightarrow ok.contents \Rightarrow "",
  register => 
   meth (self, oblet) 
     self.oblets: = self.oblets @ [ob-
       let:oblet.updateText (self.con-
       tents); 
     if self.onFloor isnot ok then 
       oblet.transferFloor 
          (self.onFloor); 
     end; 
   end, 
 transferFloor => 
   meth (self, name) 
      self.onFloor: = name;
      foreach o in self.oblets do 
       o.transferFloor (name); 
     end; 
    end, 
  updateText => 
   meth (self, contents) 
     self.contents: = contents;
     foreach o in self.oblets do 
       o.updateText (contents); 
     end; 
   end 
];
```
The oblets data field is an array of the Oblets that have registered themselves with the conference control object. Each element of this array is an oblet that typically resides on a different machine. The onFloor data field is the name of the user who currently has the floor, and the contents data field contains the current contents of the editing area. These two fields are needed in order to initialize the display of a new participant entering the chat room.

The register method will be called by a new Oblet oblet when it is initialized, as part of its run method. The new Oblet is appended to the oblets array, and then it is notified both of the current contents of the editing area and of the owner of the floor, if there is one.

The transferFloor method will be called by

**an Oblet when the user clicks on the "Grab Floor" button. This method stores in onFloor the name of the user that now owns the floor, and then iterates through all of the Oblets in the conference, invoking the transferFloor method on each Oblet to inform it of the new floor owner.** 

**Finally, the updateText method will be called on each keystroke by the Oblet that owns the floor, passing in the current contents of the editing area.** 

**(Passing just the keystroke is not sufficient, since a single character could result in various editing actions, depending on the key bindings used by the Oblet.) The updateText method stores in contents the new contents of the editing region and then updates all of the Oblets in the chat room by invoking the updateText method on each one.** 

**We are now ready to examine the code for the Oblet:** 

```
let oblet = {vbt \Rightarrow form\_fromURL (BaseURL & "chatroom.fv"),
 transferFloor => 
   meth (self, name) 
     form_putReactivity (self.vbt, "mainEditor", "passive"); 
     form_putBgColor (self.vbt, "mainEditor", color_named("white")); 
     form_putText (self.vbt, "floorWith", "The floor is with" & name); 
   end, 
 updateText => 
   meth (self, contents) 
     form_putText (self.vbt, "mainEditor", contents); 
   end, 
 run =>
   meth (self) 
     var confControl = ok; 
     try 
       confControl: = net_import("ConfControl", "ash.pa.dec.com");
     except net failure =>
       confControl: = ProtoConfControl; 
       net_export("ConfControl", "ash.pa.dec.com", confControl); 
     end; 
     let doGrabFloor = 
       proc (fv) 
         confControl.transferFloor (form_getText (fv, "myName")); 
         form_putReactivity (fv, "mainEditor", "active"); 
         form_putBgColor (fv, "mainEditor", color_named("pink")); 
       end; 
     let doKeyEvent = 
       proc (fv) 
         confControl.updateText (form_getText (fv, "mainEditor")); 
       end; 
     confControl.register (self); 
     form_attach (self.vbt, "grabFloor", doGrabFloor); 
     form_attach (self.vbt, "mainEditor", doKeyEvent); 
   end 
];
```
**The Oblet defines two methods, transferFloor and updateText, as we just saw, these methods will be invoked by the conference control object, in response to a user in an arbitrary Oblet in the chat room grabbing the floor or typing into the editing region, respectively. These methods are straightforward: the transferFloor method makes the edit-** **ing region passive and sets its background to be white, and then updates the message line. The updateText message changes the contents of the editing region.** 

**The Oblet's run method first contacts the name**  server on the machine  $a sh. pa. dec. com to obtain$ **a conference control object registered under the name** 

ConfControl. If there is such an object, it is stored in the variable confControl. Otherwise, a new conference control object is registered with the name server and also stored in confControl. As in the tic-tac-toe example, we do not show the code necessary for preventing the race condition of several users executing the try-except statement simultaneously. After defining callback procedures doGrabFloor and doKeyEvent, this Oblet registers itself with the conference controller, and finally attaches the callback procedures to the "Grab Floor" button and the editing region.

The doGrabFloor callback procedure invokes the transferFloor method on the confControl object (which then calls the transfer-Floor method on all Oblets in the chat room, including this one), and then makes its own editing region active and colored pink. The doKeyEvent callback procedure simply invokes the update-Text method on the confControl object, passing to it the text in the editing region.

Again, it is important to point out that invoking a method m on the confControl object is done just by calling  $confControl.m()$ , regardless of where the confControl object resides. In this example, the conference control object will be local to the Oblet that creates it, and remote to all other Oblets,

There are many features that could be added to the chat room in a fairly straightforward way. For example, it would be nice to be able to prevent another user from taking away the floor, to allow users to leave the chat room, to create new chat rooms, to see existing chat rooms, to handle exceptions that might result from network partitions, and so on. In addition, one can easily imagine more efficient implementations, such as reporting only changes to the editing region rather than reporting the region's entire contents after each keystroke.

#### **5. Oblets for algorithm animation**

Obliq's network objects provide a uniform and elegant way for objects to communicate, regardless of the address space they exist in and the machine they reside on. The two previous examples showed the obvious use for network objects: to communicate among objects on different machines. The example in this section uses network objects to allow Oblets running in the same browser (on the same Web page or on different Web pages) to communicate. This could be achieved through simpler mechanisms; after all, all Oblets on the same browser are in the same address space. However, network objects minimize the number of concepts needed by a programmer, since they handle this case in the exact same way as the distributed case. Moreover, network objects make it easy to reuse Oblets in distributed settings without any code changes.

This example uses network objects to coordinate multiple Oblets in the domain of algorithm animation [5]. A typical algorithm animation system has a control panel and a collection of views, each in its own window. The control panel is used for specifying data, starting the algorithm, controlling the animation speed, and so on. In order to animate an algorithm, strategically important points of its code are annotated with procedure calls that generate *interesting events.* These events are reported to the algorithm animation system, which in turn forwards them to all interested views. Each view responds to interesting events by updating its display appropriately.

The following screen dump (Fig. 5) shows an animation of first-fit binpacking. The control panel and the views are implemented by separate Oblets.

We use an *event manager* object, similar to the conference control object in the chat room example, to relay interesting events from the algorithm to the views. For each interesting event there is a corresponding method both in the event manager and in each view Oblet. When an interesting event occurs, the algorithm Oblet invokes the corresponding method of the event manager object, which in turn relays the event to each view. Typically, views react by showing some animation reflecting the changes in the program. In order for the animation in the views to happen simultaneously, the event manager forks a thread for each registered view, the thread calls the view's method corresponding to the interesting event, and the event manager waits until all of the threads have completed before returning to the algorithm.

For example, when the binpacking algorithm is trying to insert a particular weight w into a bin b that already contains a number of weights totaling up to amt, it calls z.probe(w,b,amt). The probe

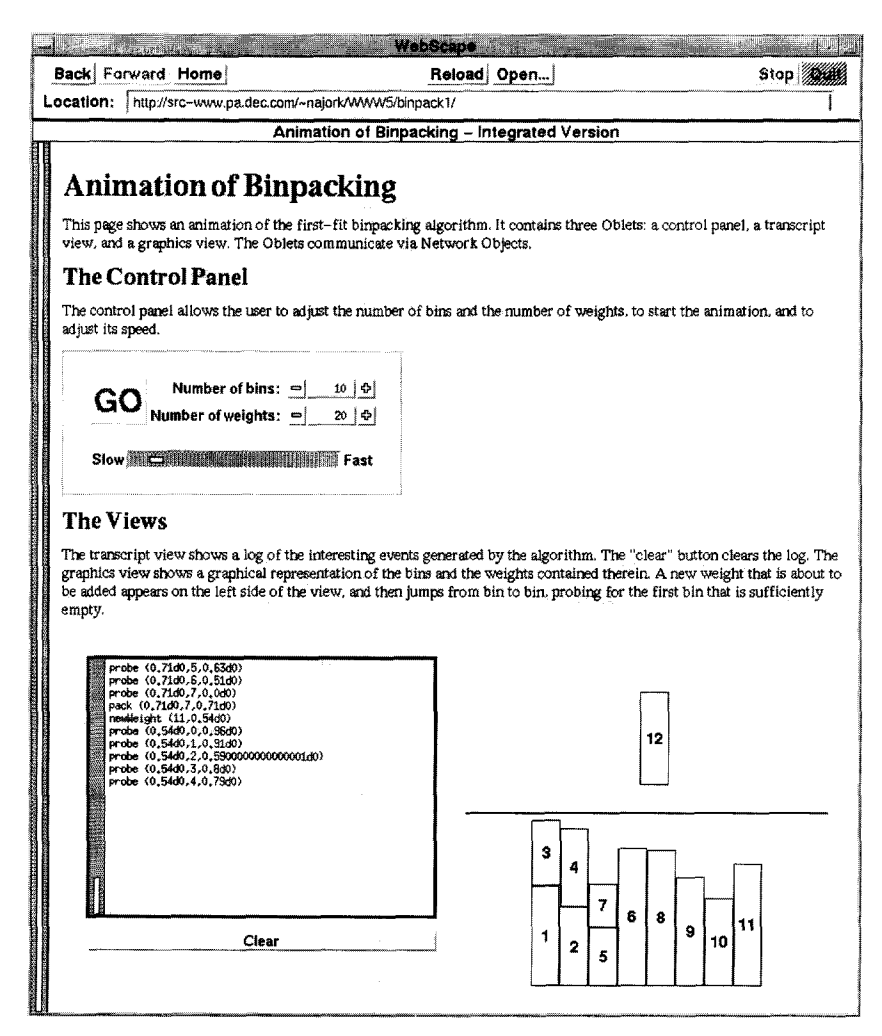

Fig. 5. Animation of First-Fit Binpacking.

**method of the event manager object z is implemented as follows:** 

```
let z = \{
```

```
views = [],
\ldotsprobe => 
 meth (self,w,b,amt) 
   let threads = 
     foreach v in self. views map
       let closure = proc() 
         v.probe(w,b,amt) end; 
       thread_fork(closure) 
     end; 
    foreach t in threads do 
     thread_join(t)
```
end; end;

};

The screen *dump* above showed the Oblets for the **control panel and each view all on the same Web page. However, there is no need for the Oblets to be located on the same page. In fact, if we put each Oblet on a separate page, the user can dynamically select the set of views visible (or even have more than one copy of any view) visible. In the following screen dump (Fig. 6), the Web page containing the control panel has links for pages containing the various views. Clicking on such a link brings up a** 

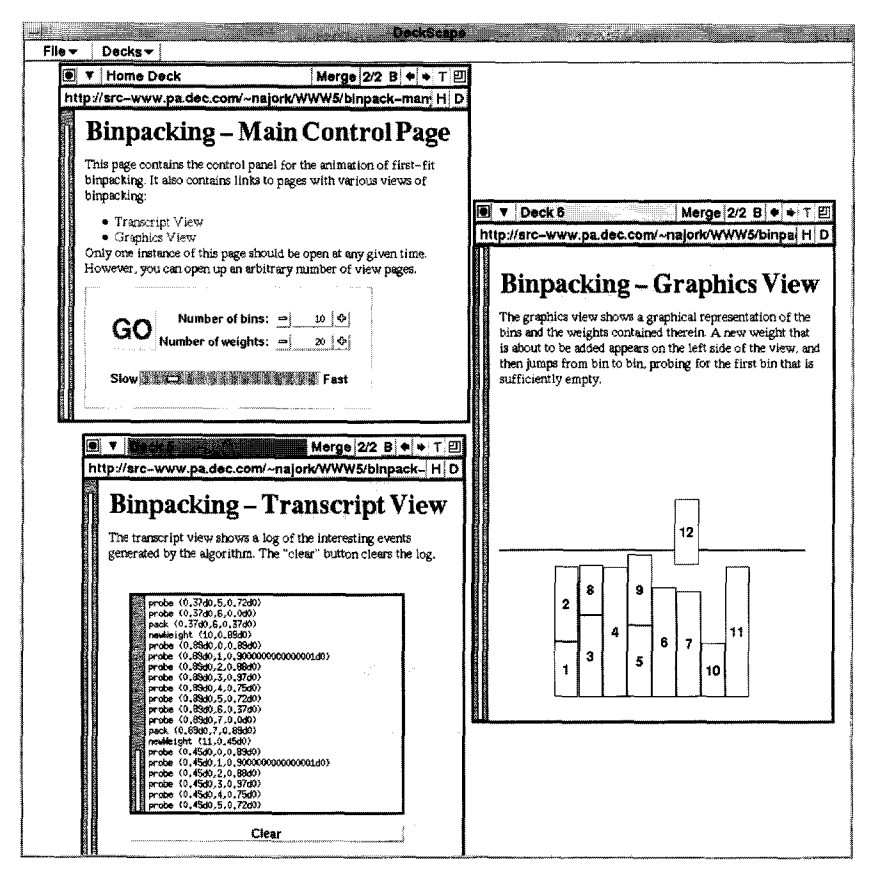

**Fig. 6. Dynamical view selection.** 

**page for the view, which the DeckScape browser can optionally display in a separate window.** 

**At first blush, it would appear that this example uses network objects merely for the coding elegance they offer, rather than for any of their distributed aspects. That is, in the two screen dumps above, all of the Oblets exist in the same address space, namely that of the browser. However, because Oblets are network objects, we have far more flexibility. For instance, we can use the Oblets -** *without any changes -* **in an Electronic Classroom setting. In such a setting, the instructor and all students run Deckscape on their individual machine (using the same name server). The instructor uses the control page Oblet to drive the animation, and each student sees a set of views portraying the workings of the**  **algorithm. This scenario is explored in depth elsewhere [8]** 

# **6. Related work**

**Oblets bring together active objects and dis**tributed computation.

**The best known language for active objects is Java [13]. HotJava was the first browser to support Java applets; in the meantime support for Java applets has been integrated into Netscape Navigator. Most major commercial browser vendors have subsequently announced intended support for Java applets.** 

The most serious potential competitor to Javabased browsers is probably Microsoft's Internet Explorer, which plans to integrate support for active objects written in Visual Basic (as well as for those written in Java) [14]. However, the current version of Internet Explorer does not support active objects.

In the research community, a number of browsers have been developed that support other languages for writing active objects. Most of these browsers are written in interpreted languages and support active objects written in the same language. Examples include Hush [18] and Surflt! [16], implemented in Tcl/Tk; MMM [15], implemented in CAML/Tk; and Grail [10] (Python).

None of the browsers and languages mentioned above has any high-level support for distributed programming. However, the HORB system [12] adds the equivalent of network objects to Java. It consists of a name server and a compiler that creates network object classes based on Java interface specifications. Unlike Obliq, HORB is a first-order language, meaning that only data, but not computations, can be migrated over the network. Also, HORB does not provide distributed garbage collection.

Obliq [9] is a lexically-scoped language that supports distributed object-oriented computation. It has been integrated into commercial Web browsers by defining an Obliq MIME type and configuring the browser to use the Obliq interpreter as an external viewer [3]. Many other distributed languages exist commercially (e.g., General Magic's Telescript [17]) and in academia (e.g., Orca [2]). However, we are

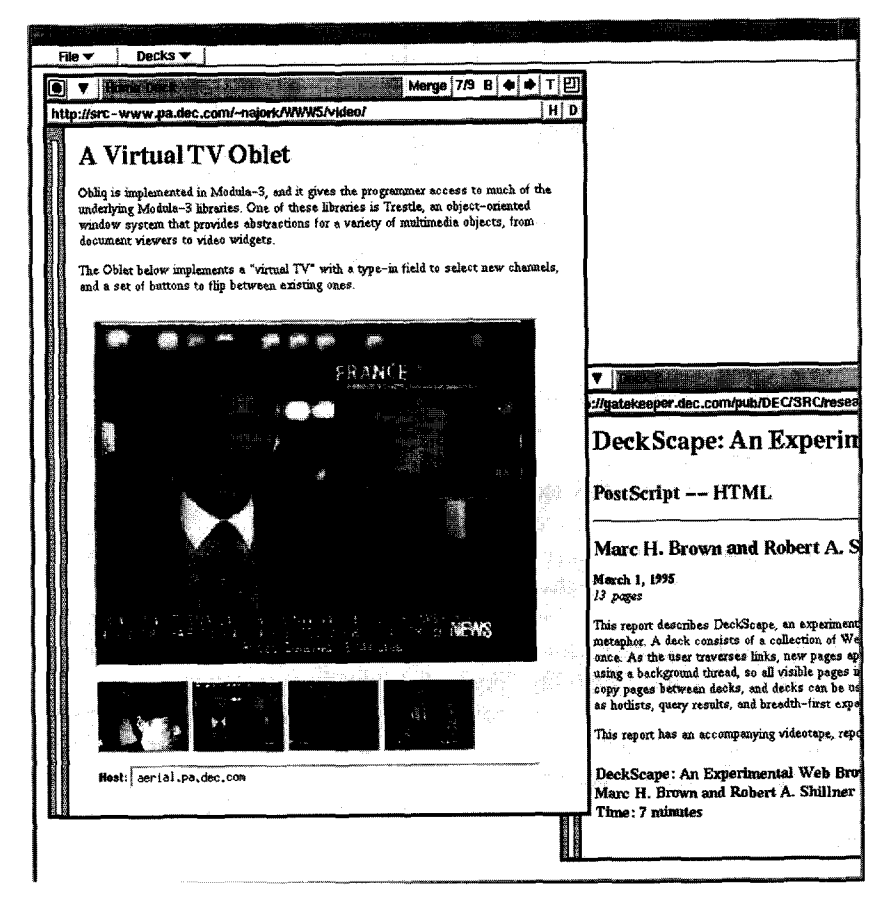

Fig. 7. Virtual TV Oblet and Binpacking Oblet running inside DeckScape Oblet running inside WebScape Oblet.

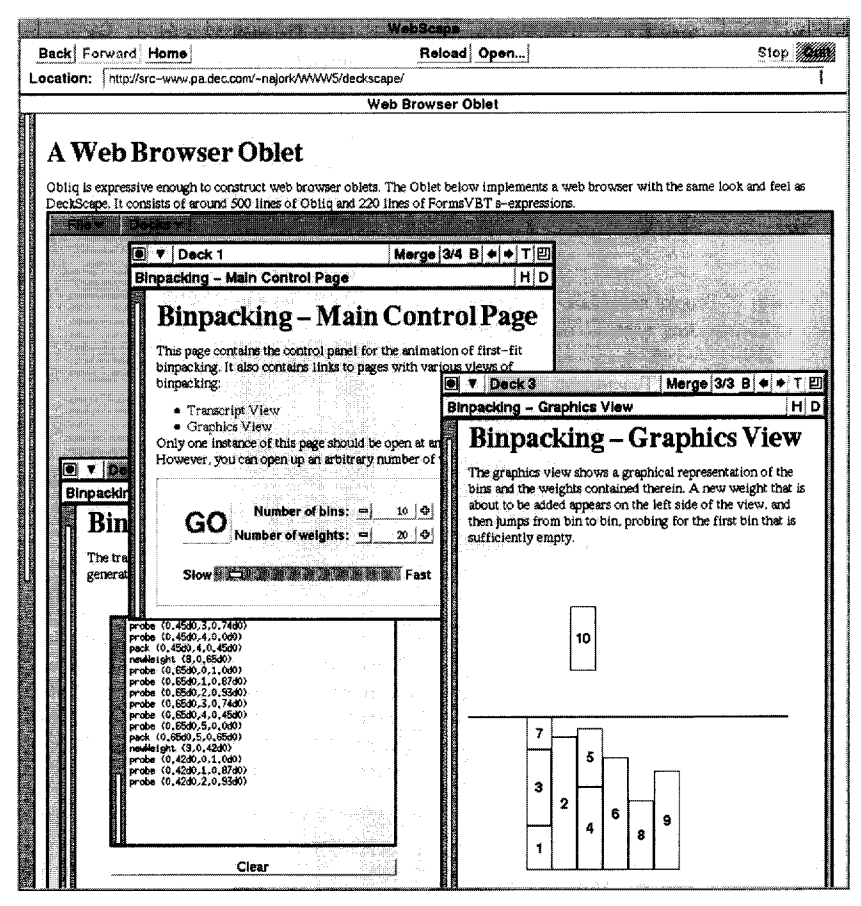

Fig. 7 (continued).

not aware of any such language having been integrated with a Web browser.

### **7. Conclusion**

The example Oblets shown in this paper have been small, for didactic reasons. However, Obliq is a full-strength programming language with access to a rich set of libraries, including multimedia objects and Web pages.

The DeckScape browser on the left in Fig. 7 shows a "Virtual TV" Oblet; the main screen and each of the buttons show live video streams. New video streams can be added by typing the IP address of a video server into the type-in field.

The WebScape browser on the right shows an

Oblet that implements the look-and-feel of DeckScape, but uses a different color for the main canvas. Within this Oblet, we are visiting Web pages containing the various binpacking animation Oblets we saw before. This Oblet consists of about 500 lines of Obliq code and 200 lines of FormsVBT user-interface specification.

We have not explored the issues of security and fault tolerance, both very important and very real problems. In the area of security, Web browsers should be able to authenticate the origin of an Oblet and to protect the user against malicious Oblets. In the area of fault tolerance, Oblets should be able to gracefully handle disruption of network services and nonavailability of network resources.

Many analysts feel that two of the most important technology themes for the remainder of the decade are the Web and using computers for collaboration. Oblets provide an elegant programming framework for bringing colloborative and distributed applications to the Web.

## **References**

- [1] Gideon Avrahami, Kenneth P. Brooks and Marc H. Brown, A two-view approach to constructing user interfaces, *Computer Graphics* 23 (3) (1989) 137-146.
- [2] H.E. Bal, M.F. Kaashoek and A.S. Tanenbaum, Orca: A language for parallel programming of distributed systems, *IEEE Trans. Software Engineering* 18 (3) (1992) 190-205.
- [3] Krishna Bharat and Luca Cardelli, Distributed applications in a hypermedia setting, in: *Proc. 1st lnternat. Workshop on Hypermedia Design,* Montpelier, France (1995) 185-192.
- [4] Andrew D. Birrell, Greg Nelson, Susan Owicki and Edward P. Wobber, Network objects, in: *Proc. 14th ACM Symp. on Operating System Principles* (1993) 217-230.
- [5] Marc H. Brown and Robert Sedgwick, A system for algorithm animation, *Computer Graphics* 18 (3)(1984) 177-186.
- [6] Marc H. Brown and Robert A. Shillner, DeckScape: An experimental Web browser, *Computer Networks and ISDN Systems,* 27 (1995) 1097-1104.
- [7] Marc H. Brown, Browsing the Web with a mail/news reader, in: *Proc. 8th ACM Symp. on User Interface Software and Technology* (1995) 197-198.
- [8] Marc H. Brown and Marc A. Najork, Collaborative active textbooks: a web-based algorithm animation system for an electronic classroom, Research Report # 142, Digital Equipment Corporation Systems Research Center, Palo Alto, CA (May 1996).
- [9] Luca Cardelli, A language with distributed scope, *Computing Systems* 8 (1) (1995) 27-59.
- [10] Grail home page. http://monty.cnri.reston.va.us/grail-0.2/
- [11] HTML3 linking and embedding model, http://www. w3.org/hypertext/WWW/TR/WD-insert-95 1221 .html
- [12] HORB home page. http://ring.etl.go.jp/openlab/horb/
- [13] Java: Programming for the Intemet. http://java.sun.com/
- [14] Intemet development toolbox, http://www.microsofl. *com /INTDEV /*
- [15] MMM browser home page. http://pauillac.inria.fr/  $\sim$ rouaix/mmm/
- [16] Surflt! http://pastime.anu.edu.au/Surflt/
- [17] Telescript. http://www.genmagic.com/Telescript/index. html
- [18] Matthijs van Doorn and Anton Eliëns, Integrating applications and the World-Wide Web, *Computer Networks and ISDN Systems* 27 (1995) 1105-1110.

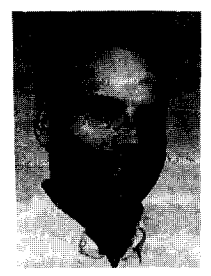

Marc H. Brown has been a member of the research staff at Digital Equipment Corporation's Systems Research Center since receiving his PhD in Computer Science from Brown University in 1987, where he worked with Andries van Dam and Robert Sedgewick on the "Electronic Classroom" project. Dr. Brown was primarily responsible for the BALSA system, the courseware environment used in the classroom for interactive animation of computer programs.

This led to his dissertation, Algorithm Animation, which was selected as a 1987 ACM Distinguished Dissertation. His current research focuses on algorithm animation and auralization, user interface toolkits and techniques, Web browsing, and computer science education.

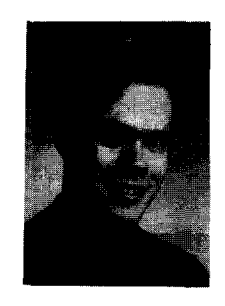

Marc A. Najork is a member of the research staff at Digital Equipment Corporation's Systems Research Center. His current research focuses on 3D animation, information visualization, algorithm animation, and the World-Wide Web. Dr. Najork received his PhD in Computer Science from the University of Illinois at Urbana-Champaign in 1994, where he developed Cube, a three-di mensional visual programming language.